## **Logger Adapter**

With the Log Adapter you can write log messages to the [standard](https://doc.scheer-pas.com/display/BRIDGE/xUML+Service+Standard+Log) or [transaction](https://doc.scheer-pas.com/display/BRIDGE/xUML+Service+Transaction+Log) log of an xUML service. To write these log messages, you can use

- the **Log adapter**, see
	- [Writing into the Standard xUML Service Log](https://doc.scheer-pas.com/display/DESIGNER/Writing+into+the+Standard+xUML+Service+Log)
	- [Writing into the xUML Service Transaction Log](https://doc.scheer-pas.com/display/DESIGNER/Writing+into+the+xUML+Service+Transaction+Log)
- **action script** (see the [log\(\) Function](https://doc.scheer-pas.com/display/BRIDGE/log) and [report\(\) Function](https://doc.scheer-pas.com/display/BRIDGE/report) functions)

The logging follows the channel and sinks concepts.

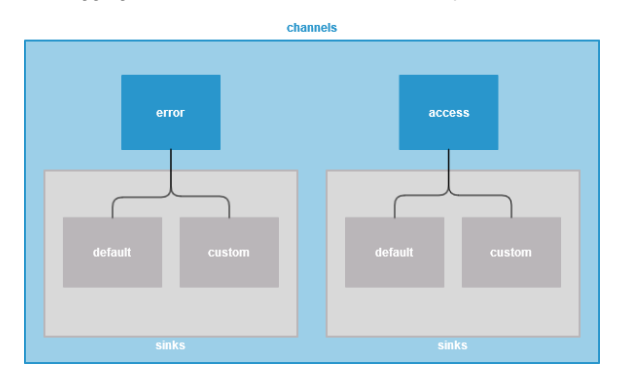

For more information on the logger concept, refer to [xUML Runtime Logger Configuration](https://doc.scheer-pas.com/display/BRIDGE/xUML+Runtime+Logger+Configuration).

## Adding a Logger Adapter Operation to a Diagram

<span id="page-0-0"></span>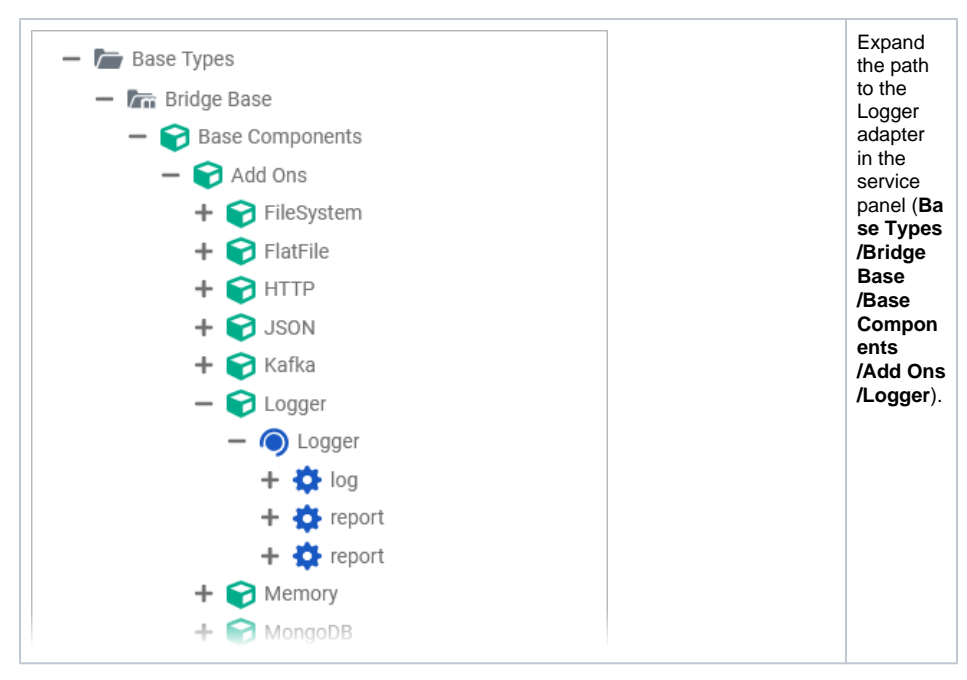

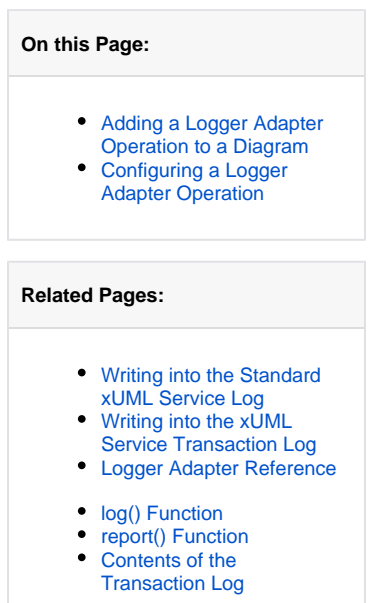

## **Related Documentation:**

- [xUML Service Standard Log](https://doc.scheer-pas.com/display/BRIDGE/xUML+Service+Standard+Log) [xUML Service Transaction](https://doc.scheer-pas.com/display/BRIDGE/xUML+Service+Transaction+Log)
- [Log](https://doc.scheer-pas.com/display/BRIDGE/xUML+Service+Transaction+Log)
- [xUML Runtime Logger](https://doc.scheer-pas.com/display/BRIDGE/xUML+Runtime+Logger+Configuration)  **[Configuration](https://doc.scheer-pas.com/display/BRIDGE/xUML+Runtime+Logger+Configuration)**

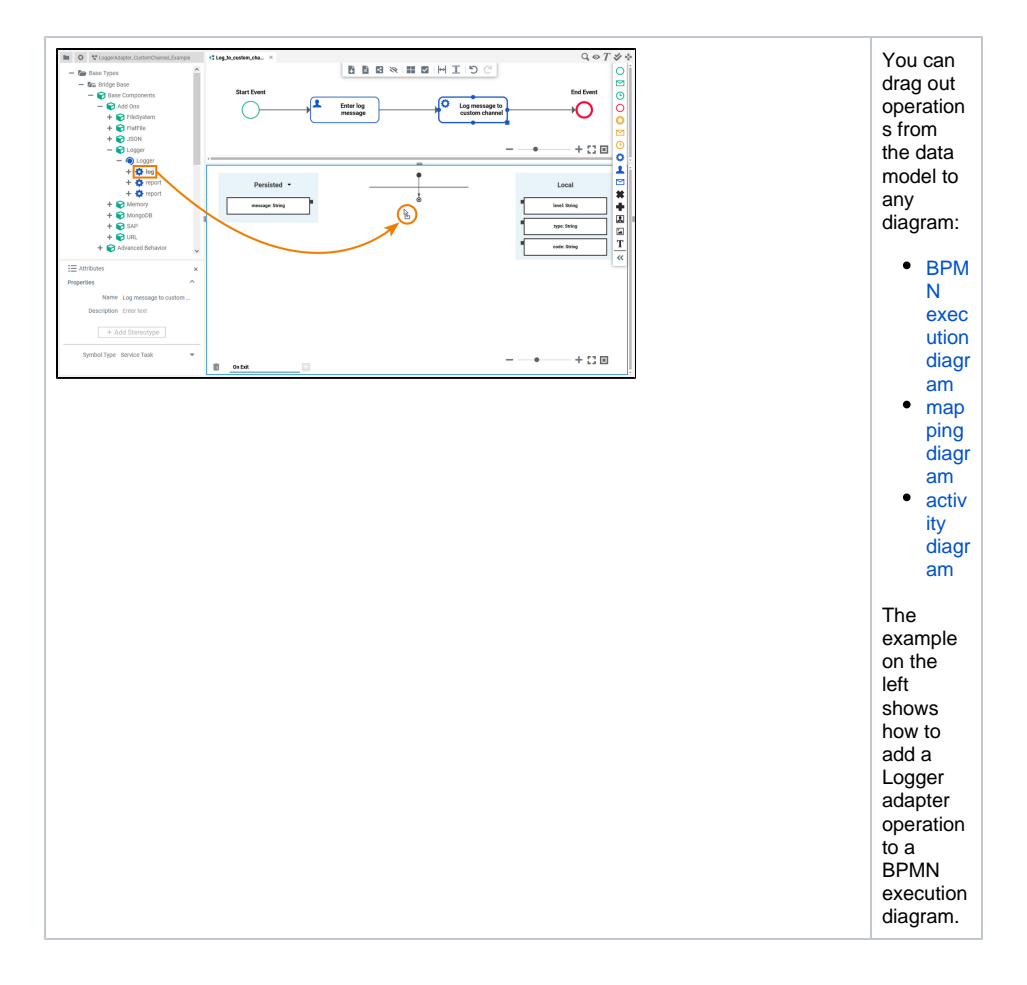

## <span id="page-1-0"></span>Configuring a Logger Adapter Operation

Once a Logger operation has been added to a diagram, it needs to be configured as a Logger adapter.

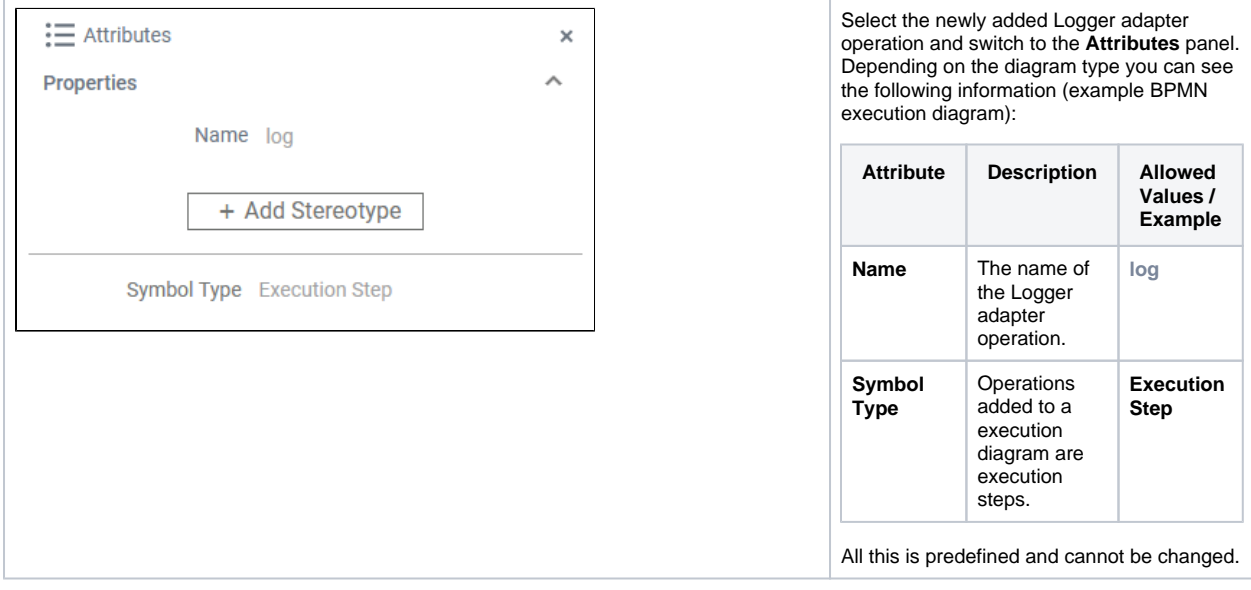

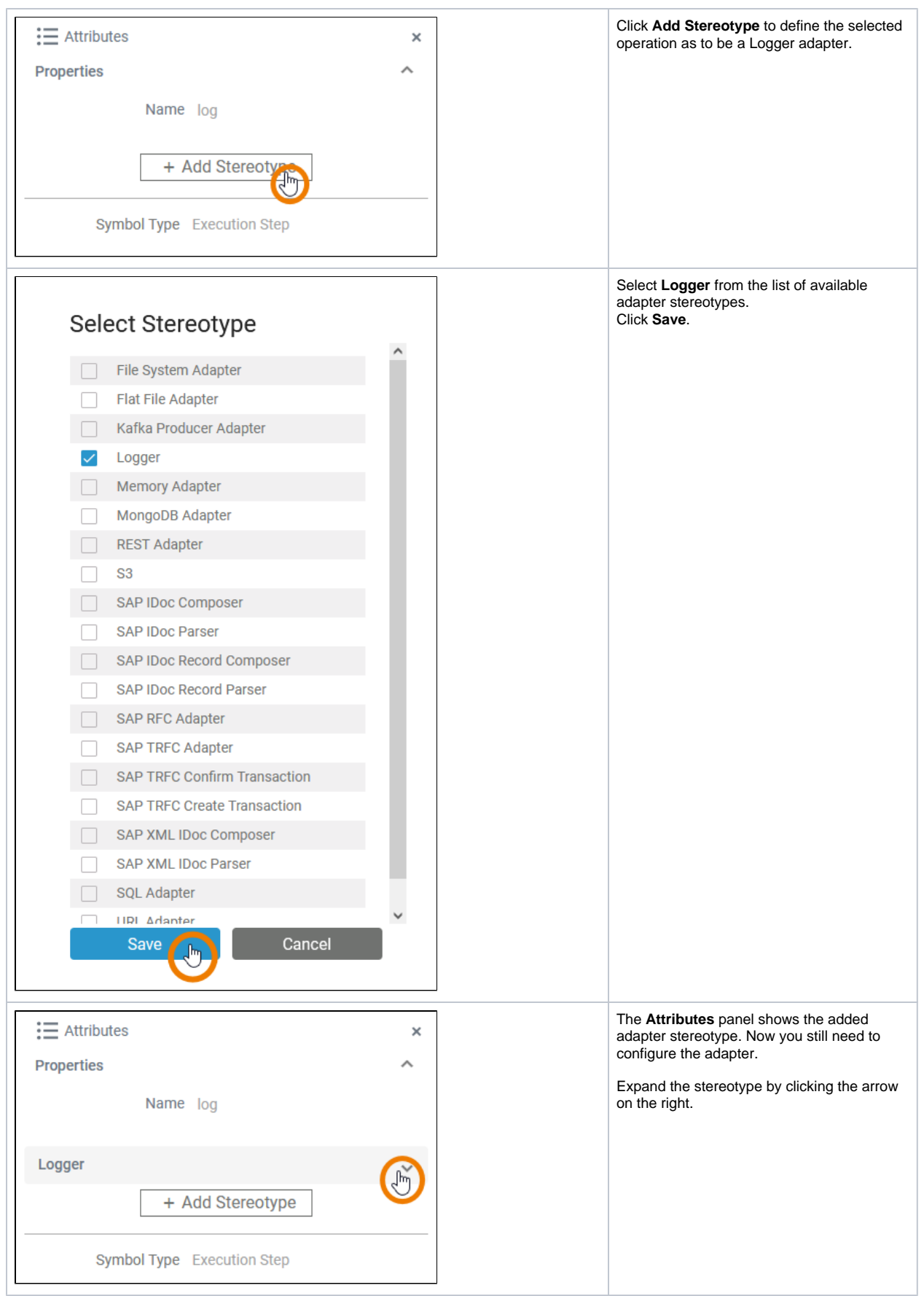

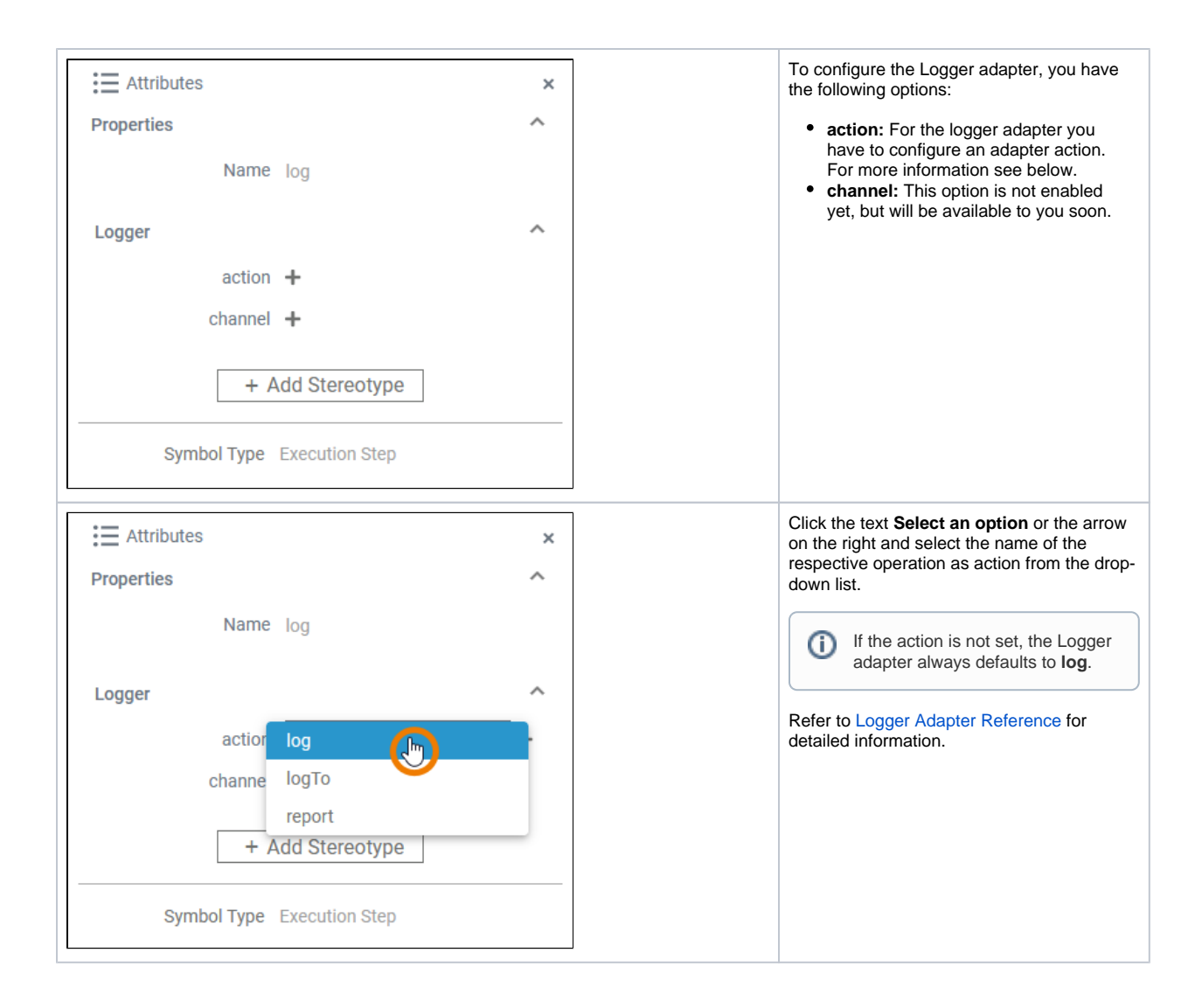